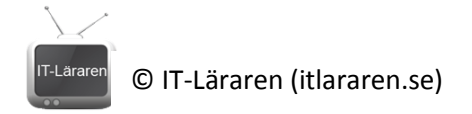

## TEST Dos Kommandon

- 1. Ange följande kommandon för att: (10p)
	- a. Lista innehållet i en mapp
	- b. Byta aktuell mapp (dvs. navigera i filsystemet)
	- c. Kopiera filer
	- d. Flytta filer
	- e. Ta bort filer
	- f. Ta bort mappar
	- g. Skapa en mapp
	- h. Se dina nätverksinställningar
	- i. Editera och skapa textfiler
	- j. Byta namn på filer
- 2. Beskriv vad följande kommandon gör? **a. DIR /P**
	- **b. DIR /S**
	- **c. DIR /?**
- 3. Låt oss säga att du startat kommandotolken och befinner dig i en mapp som innehåller flera olika typer av filer. Hur skriver du för att lista alla textfiler?

(1p)

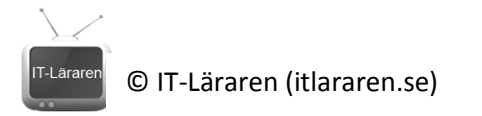

4. Du har startat kommadotolken och ser detta:

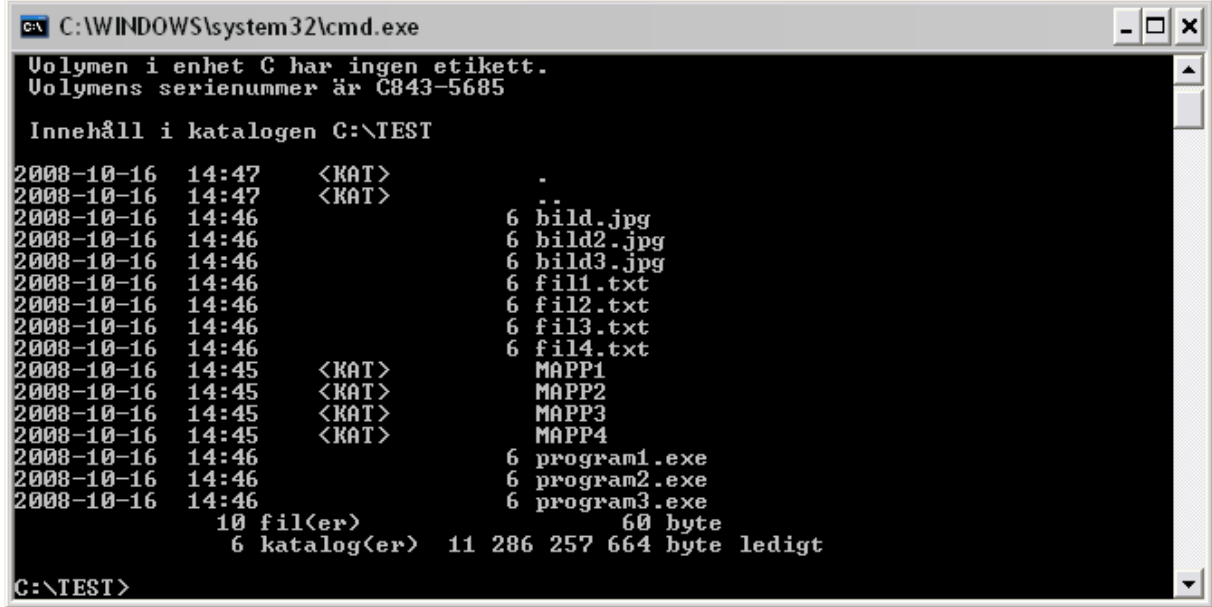

Ange korrekt kommando för att: (4p)

a. Kopiera **fil1.txt** till mappen **MAPP1**

- b. Flytta alla **textfiler** till mapp **MAPP2**
- c. Döpa om **bild.jpg** till **bild2009.jpg**
- d. Ta bort alla EXE-filer.
- 5. Beskriv hur du (i kommandotolken) skapar en BAT-fil som heter test.bat och som skriver ut texten "Hej på dig!" när man kör den. (2p)
- 6. Vad menas med "pipes". Till vad kan man använda pipes? Vilka tecken används? (3p)
- 7. Ange kommandoraden för att lista alla JPG-filer i aktuell katalog **samt underkataloger**  och spara resultatet i en fil som heter bilder.txt (Ni får delpoäng för allt som är rätt även om det inte är helt korrekt) (4p)